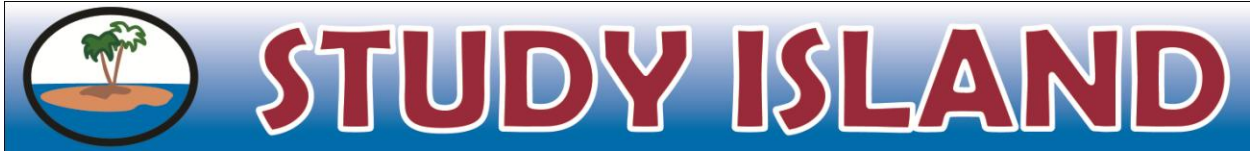

# **Getting Started for Teachers**

There are many ways to use Study Island. Here are some easy to follow steps that can help get you started!

# **1. Group your students into classes through Class Manager.**

- This will help make viewing reports easier.
- You can create a Class Page to post assignments and announcements.
- Schedule Parent Notifications so parents receive regular updates about their student's performance.
- Use Live View to monitor students while they are in the computer lab.

# **Dorris Intermediate School, IL, provided information to parents describing how to use Study Island at home and track student progress through reports.**

#### **2. Start studying!**

- Since Study Island is Web-based, it can be accessed from anywhere with internet.
- Schedule time for your class to work in the computer lab.
- There are many ways to approach studying on the Island:
	- i. Assess what is learned by assigning topics that correlate to what is taught in class.
	- ii. Work top to bottom as a general review.
	- iii. Focus on standards that have been points of struggle in previous assessments.

#### **3. Use Study Island to enhance your lessons.**

- Open or conclude a lesson by working Study Island questions in Game Mode.
- Use Printable Worksheets to create in-class activities.
- Access content from various grade levels to easily differentiate instruction.

# **Teachers at Hawaii Technology Academy, HI, increased the passing goal in order to challenge their advanced students**.

# **4. Monitor Progress through School Stats.**

- Study Island provides automatic, paperless grading.
	- We suggest the Class Gradebook Report: By subject broken down by topic.
- Individual Reports and Class Summary Reports also include the Suggested Topics Report, allowing teachers easy identification of topics needed to be reinforced.
- Students can access their own reports by clicking a grade level and selecting a report.

#### **5. Give feedback.**

- Lessons and explanations help reinforce what is taught in class.
- Students know immediately if they answered a question correctly.
- Icons identify when a student passes the topic or needs to receive additional assistance.

**M** - Topic Passed **b** - Building Block Topic  $\Omega$  - Building Block Topic Passed A - Go To Next Topic (needs additional assistance)

Create a bulletin board displaying class or individual progress. Set goals or encourage some healthy competition.

**Kreitner Elementary, IL, had students "feed the caterpillar" every time they got a Blue Ribbon. Students were motivated to pass topics and see if they could make the caterpillar grow across the entire hallway!**

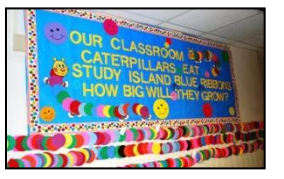

Reports

**Math Report Reading Report TX Programs** 

**Kindergarten 1st Grade 2nd Grade** 3rd Grade **4th Grade** 

Copyright 2010 Archipelago Learning, Inc.